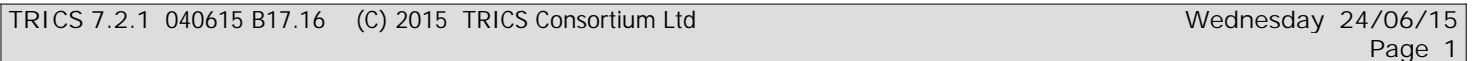

Calculation Reference: AUDIT-148301-150624-0602

### **TRIP RATE CALCULATION SELECTION PARAMETERS:**

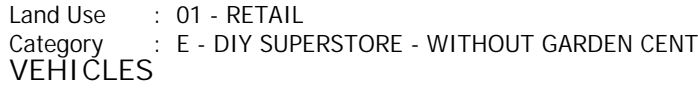

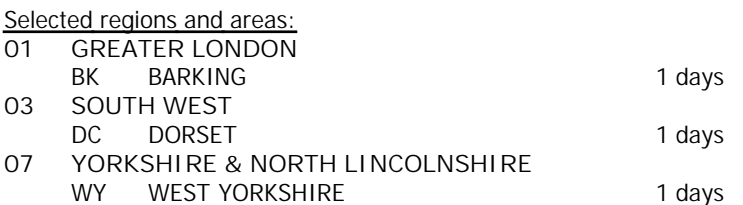

*This section displays the number of survey days per TRICS® sub-region in the selected set*

**Filtering Stage 2 selection:**

*This data displays the chosen trip rate parameter and its selected range. Only sites that fall within the parameter range are included in the trip rate calculation.*

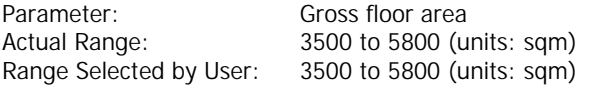

Public Transport Provision: Selection by: Include all surveys

Date Range: 01/01/07 to 21/03/14

*This data displays the range of survey dates selected. Only surveys that were conducted within this date range are included in the trip rate calculation.*

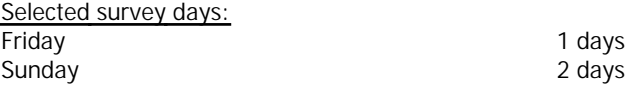

*This data displays the number of selected surveys by day of the week.*

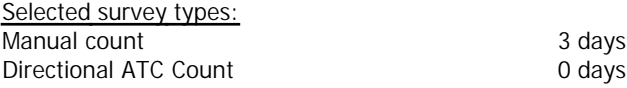

*This data displays the number of manual classified surveys and the number of unclassified ATC surveys, the total adding up to the overall number of surveys in the selected set. Manual surveys are undertaken using staff, whilst ATC surveys are undertaking using machines.*

*Selected Locations:* Suburban Area (PPS6 Out of Centre) 2 Edge of Town 1

*This data displays the number of surveys per main location category within the selected set. The main location categories consist of Free Standing, Edge of Town, Suburban Area, Neighbourhood Centre, Edge of Town Centre, Town Centre and Not Known.*

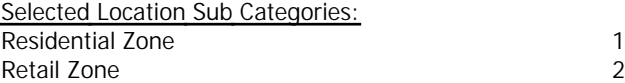

*This data displays the number of surveys per location sub-category within the selected set. The location sub-categories consist of Commercial Zone, Industrial Zone, Development Zone, Residential Zone, Retail Zone, Built-Up Zone, Village, Out of Town, High Street and No Sub Category.*

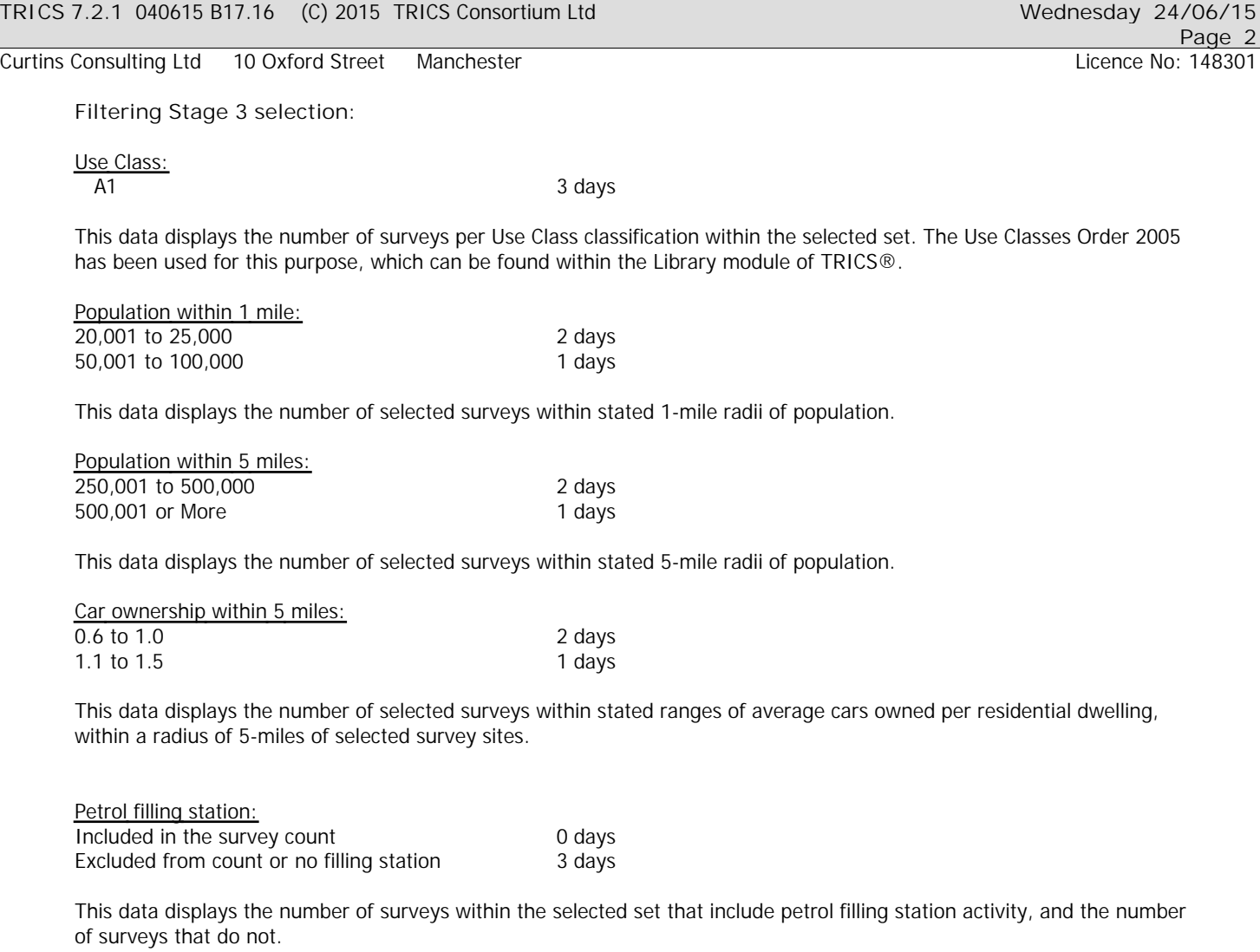

*Travel Plan:* No 3 days

*This data displays the number of surveys within the selected set that were undertaken at sites with Travel Plans in place, and the number of surveys that were undertaken at sites without Travel Plans.*

# *LIST OF SITES relevant to selection parameters*

Curtins Consulting Ltd 10 Oxford Street Manchester

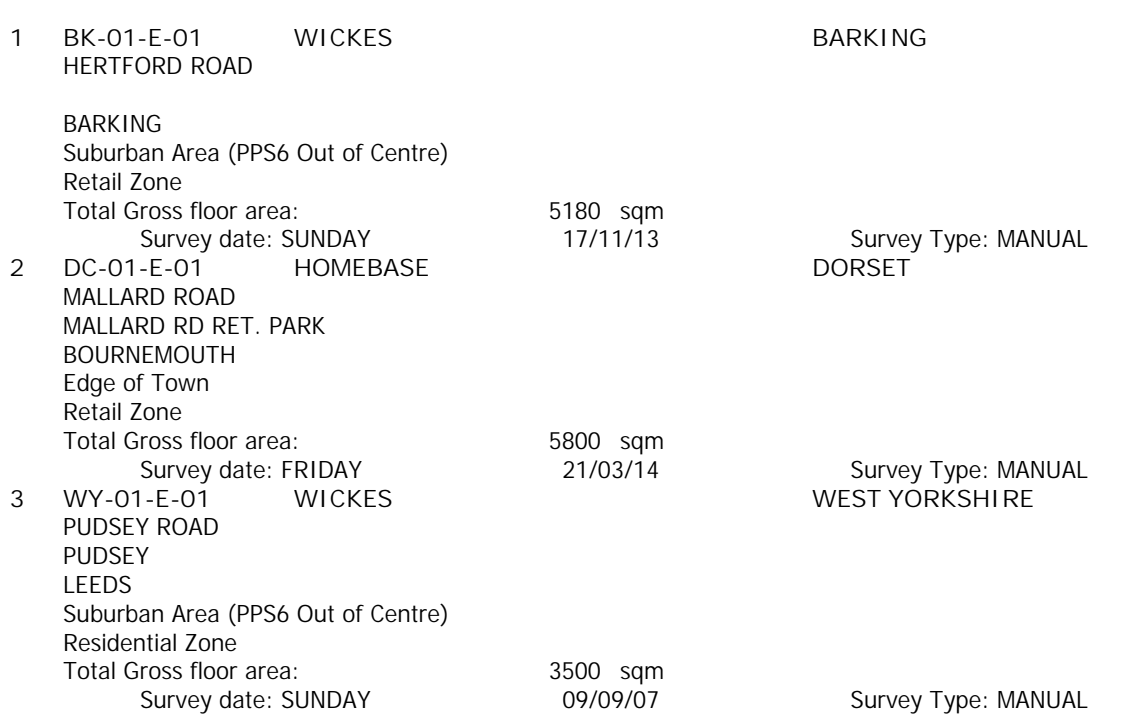

*This section provides a list of all survey sites and days in the selected set. For each individual survey site, it displays a unique site reference code and site address, the selected trip rate calculation parameter and its value, the day of the week and date of each survey, and whether the survey was a manual classified count or an ATC count.*

# TRIP RATE for Land Use 01 - RETAIL/E - DIY SUPERSTORE - WITHOUT GARDEN CENT **VEHICLES Calculation factor: 100 sqm BOLD print indicates peak (busiest) period**

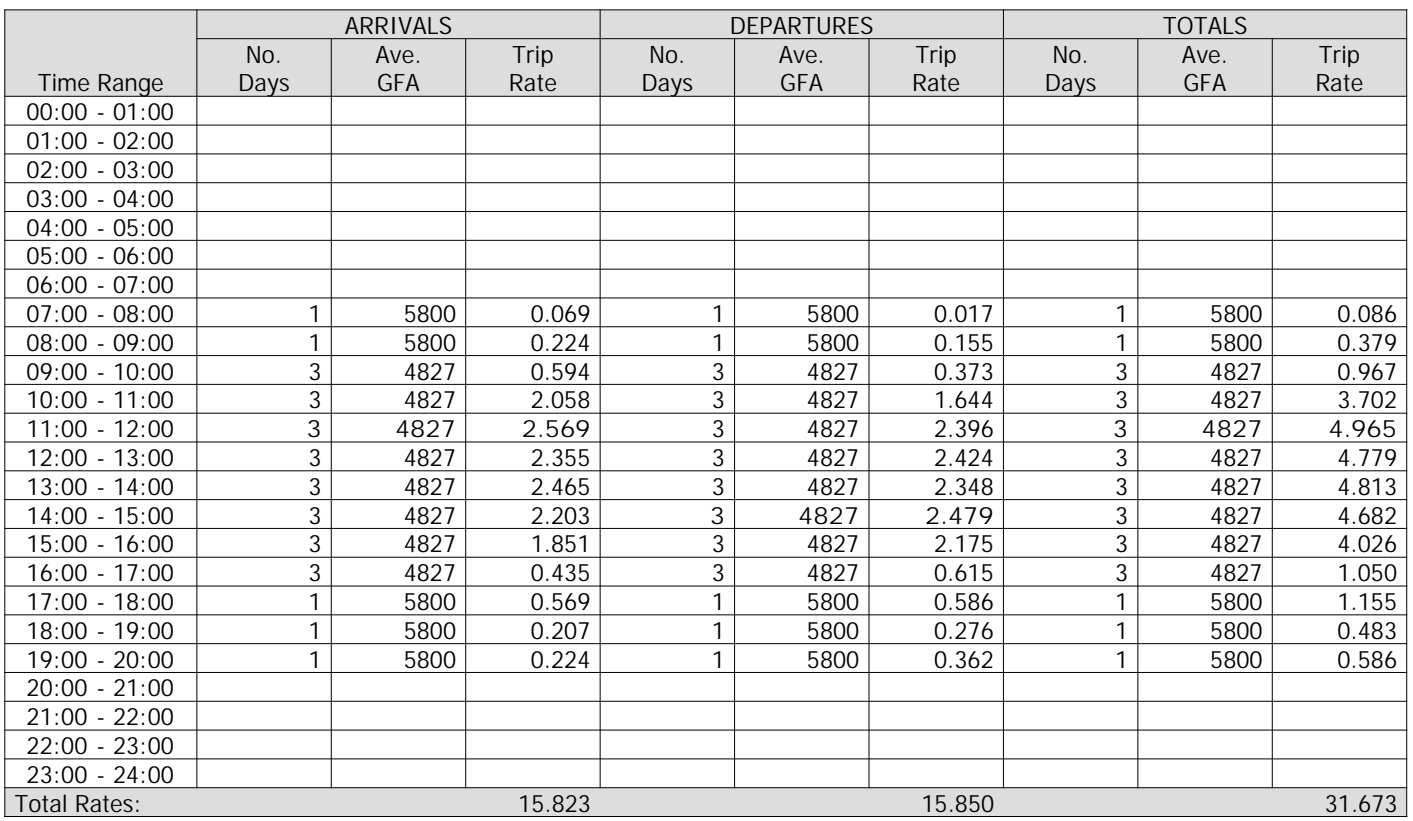

*This section displays the trip rate results based on the selected set of surveys and the selected count type (shown just above the table). It is split by three main columns, representing arrivals trips, departures trips, and total trips (arrivals plus departures). Within each of these main columns are three sub-columns. These display the number of survey days where count data is included (per time period), the average value of the selected trip rate calculation parameter (per time period), and the trip rate result (per time period). Total trip rates (the sum of the column) are also displayed at the foot of the table.*

*To obtain a trip rate, the average (mean) trip rate parameter value (TRP) is first calculated for all selected survey days that have count data available for the stated time period. The average (mean) number of arrivals, departures or totals (whichever applies) is also calculated (COUNT) for all selected survey days that have count data available for the stated time period. Then, the average count is divided by the average trip rate parameter value, and multiplied by the stated calculation factor (shown just above the table and abbreviated here as FACT). So, the method is: COUNT/TRP\*FACT. Trip rates are then rounded to 3 decimal places.*

### **Parameter summary**

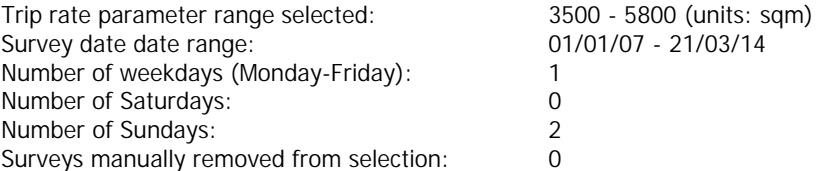

Curtins Consulting Ltd 10 Oxford Street Manchester Licence No: 148301

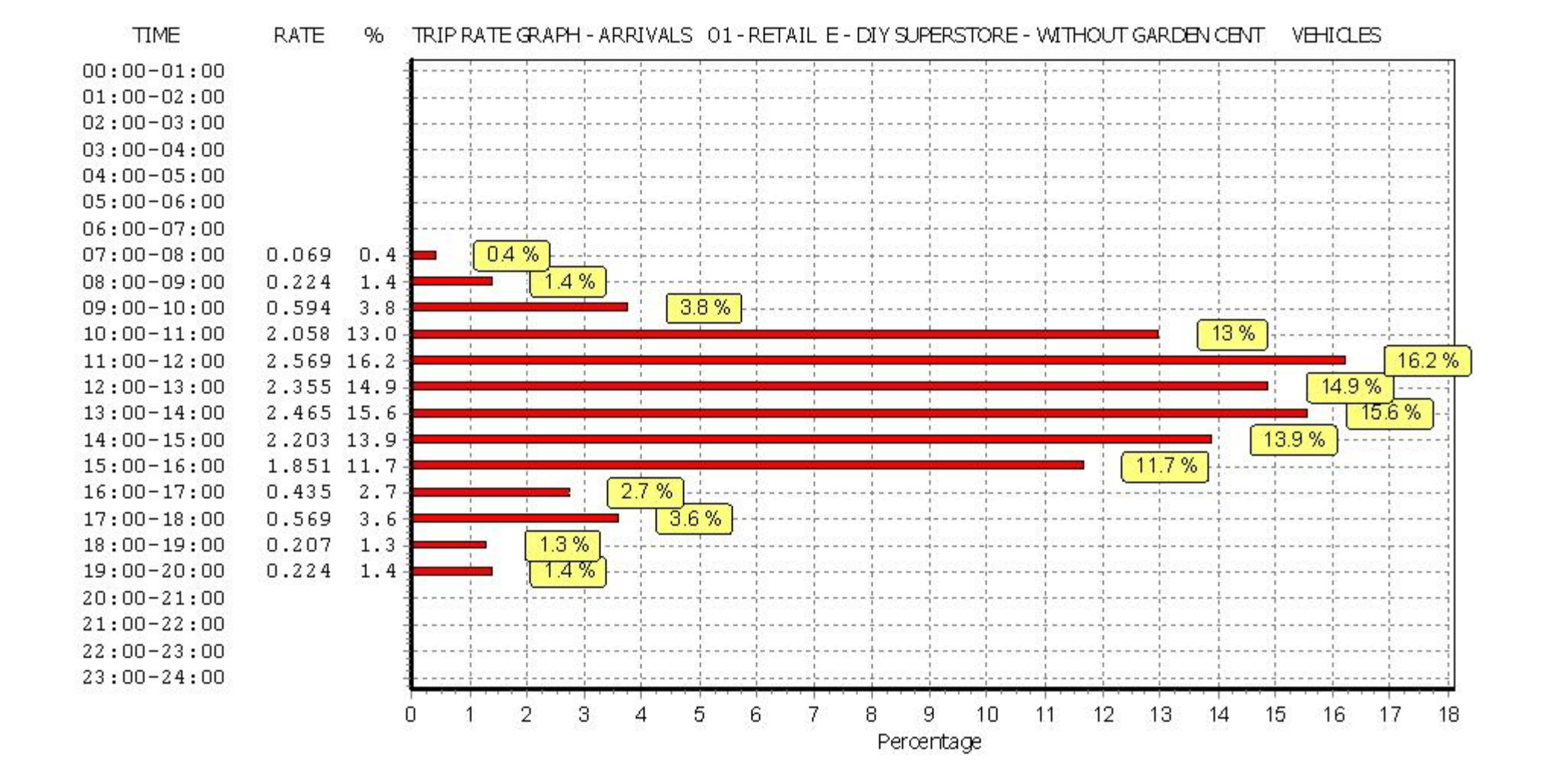

Curtins Consulting Ltd 10 Oxford Street Manchester Licence No: 148301

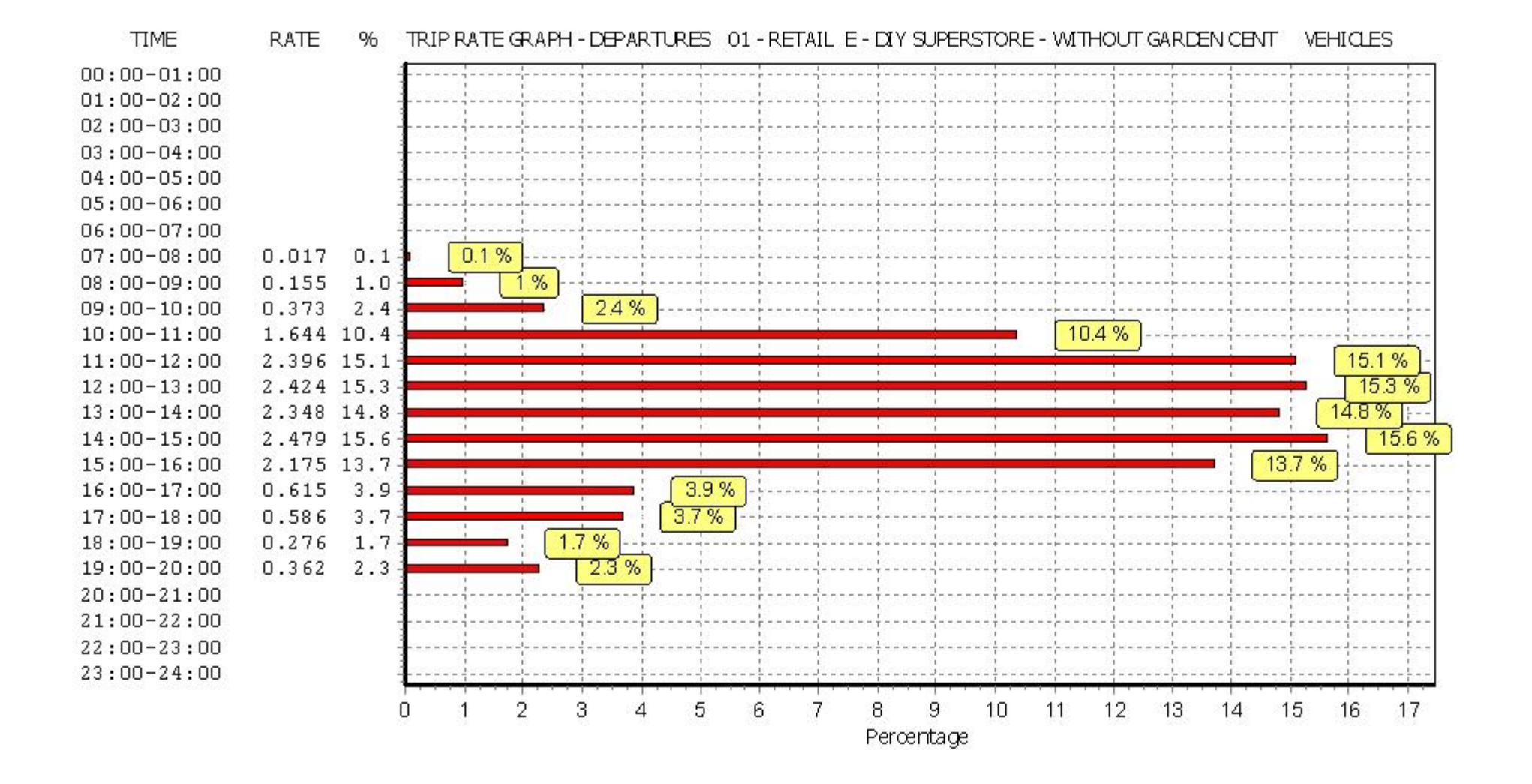

Curtins Consulting Ltd 10 Oxford Street Manchester Licence No: 148301

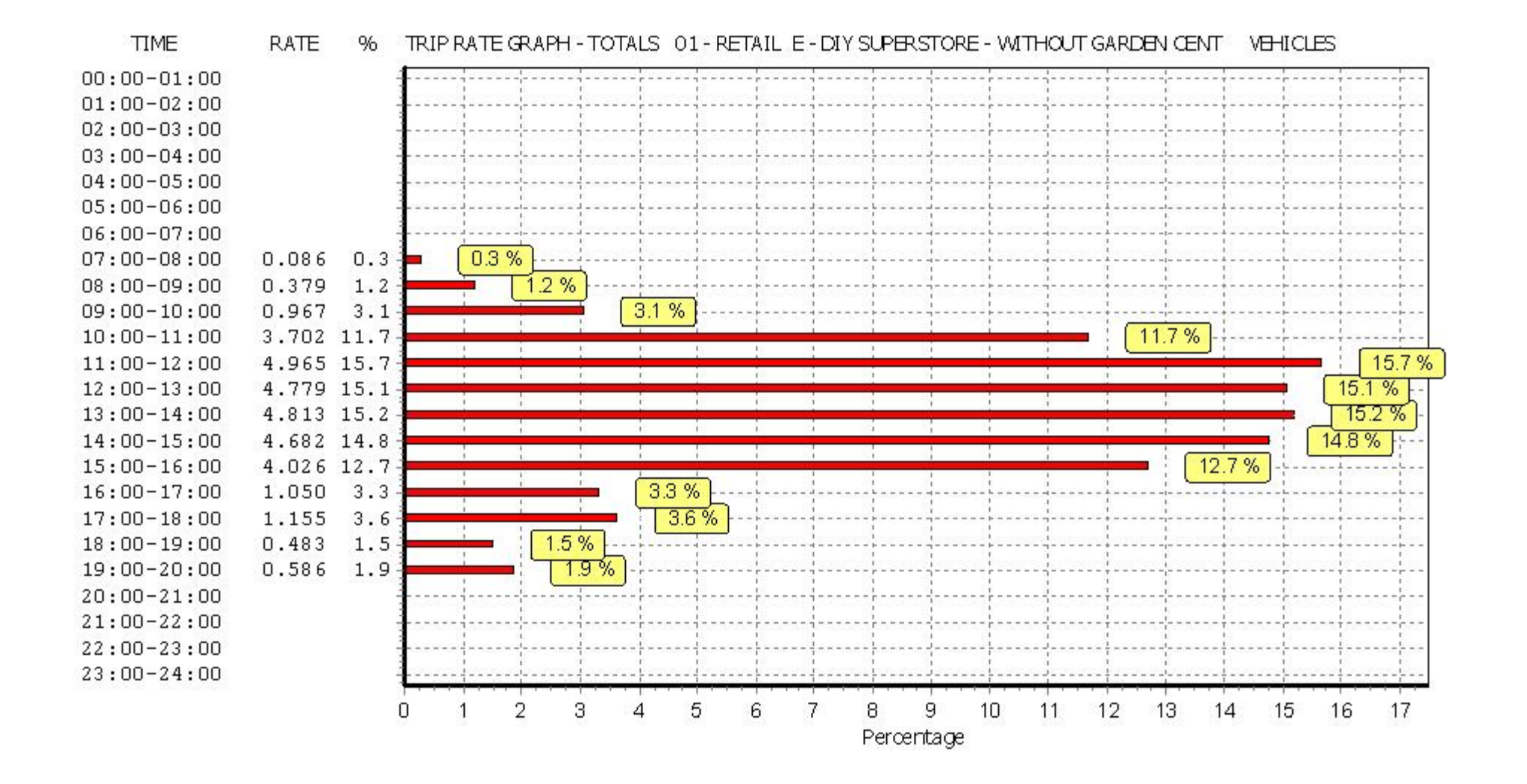

# TRIP RATE for Land Use 01 - RETAIL/E - DIY SUPERSTORE - WITHOUT GARDEN CENT **TAXIS Calculation factor: 100 sqm BOLD print indicates peak (busiest) period**

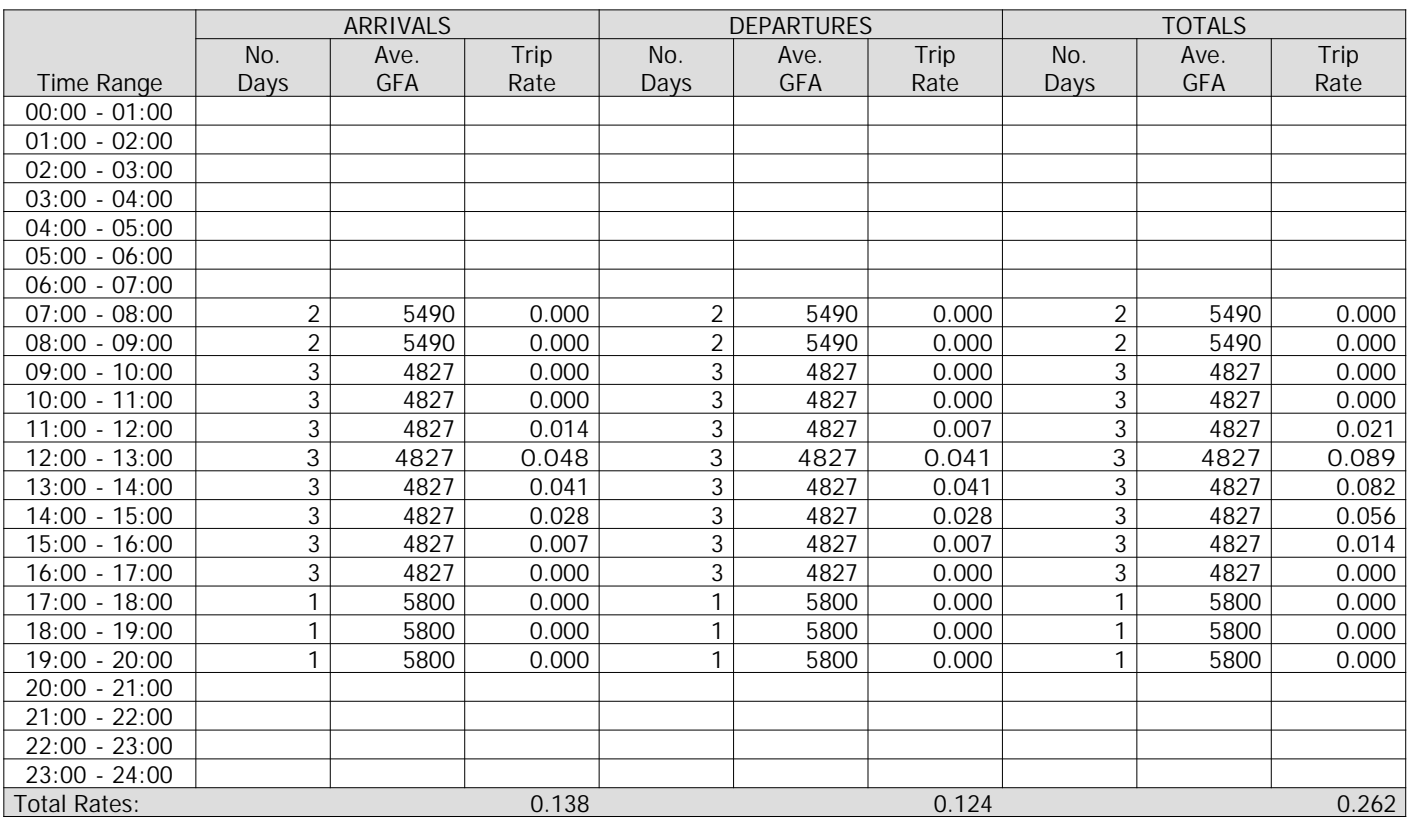

*This section displays the trip rate results based on the selected set of surveys and the selected count type (shown just above the table). It is split by three main columns, representing arrivals trips, departures trips, and total trips (arrivals plus departures). Within each of these main columns are three sub-columns. These display the number of survey days where count data is included (per time period), the average value of the selected trip rate calculation parameter (per time period), and the trip rate result (per time period). Total trip rates (the sum of the column) are also displayed at the foot of the table.*

*To obtain a trip rate, the average (mean) trip rate parameter value (TRP) is first calculated for all selected survey days that have count data available for the stated time period. The average (mean) number of arrivals, departures or totals (whichever applies) is also calculated (COUNT) for all selected survey days that have count data available for the stated time period. Then, the average count is divided by the average trip rate parameter value, and multiplied by the stated calculation factor (shown just above the table and abbreviated here as FACT). So, the method is: COUNT/TRP\*FACT. Trip rates are then rounded to 3 decimal places.*

#### **Parameter summary**

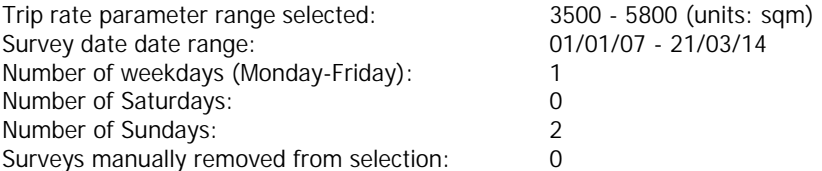

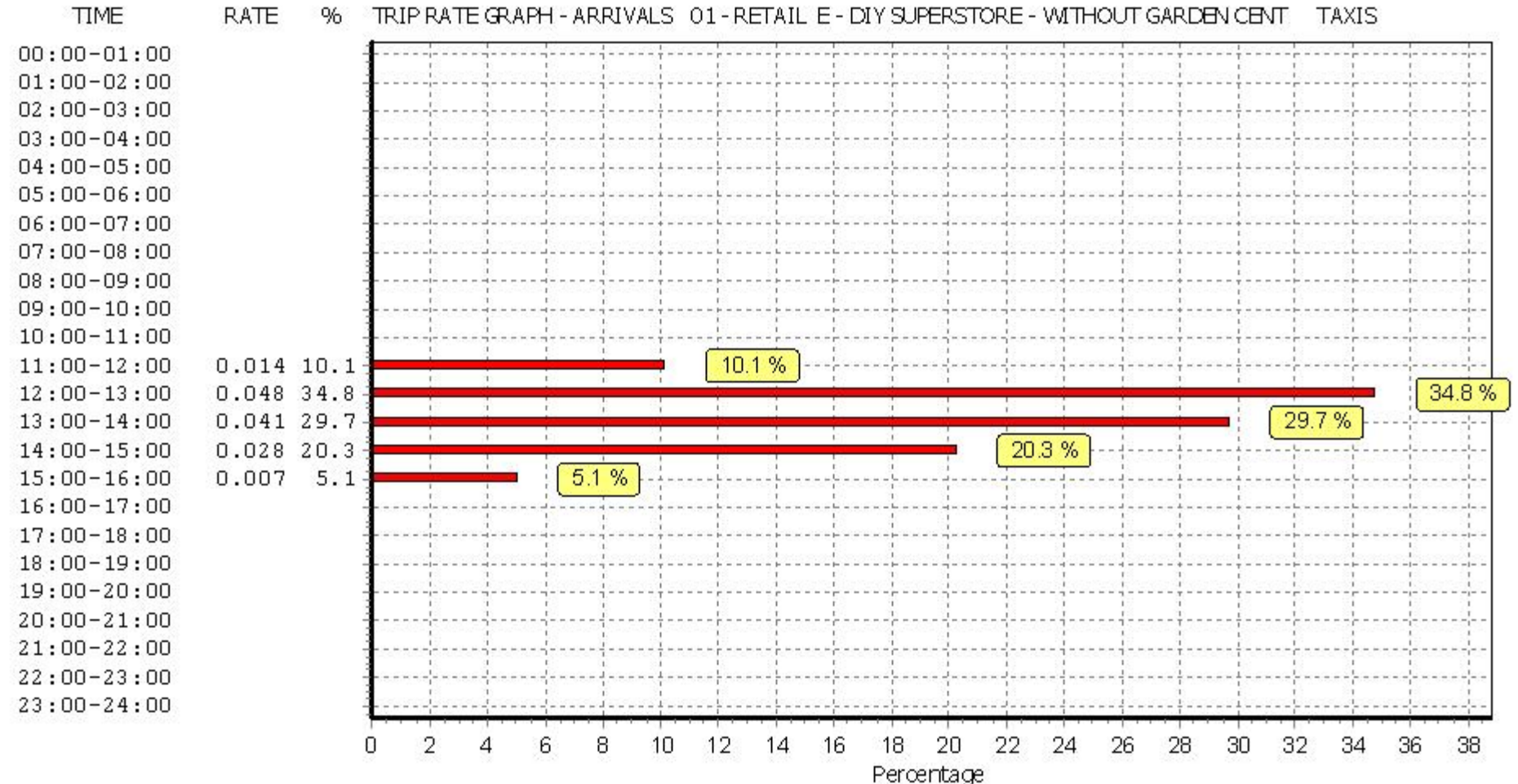

**RATE** % TRIP RATE GRAPH - ARRIVALS 01 - RETAIL E - DIY SUPERSTORE - WITHOUT GARDEN CENT **TAXIS** 

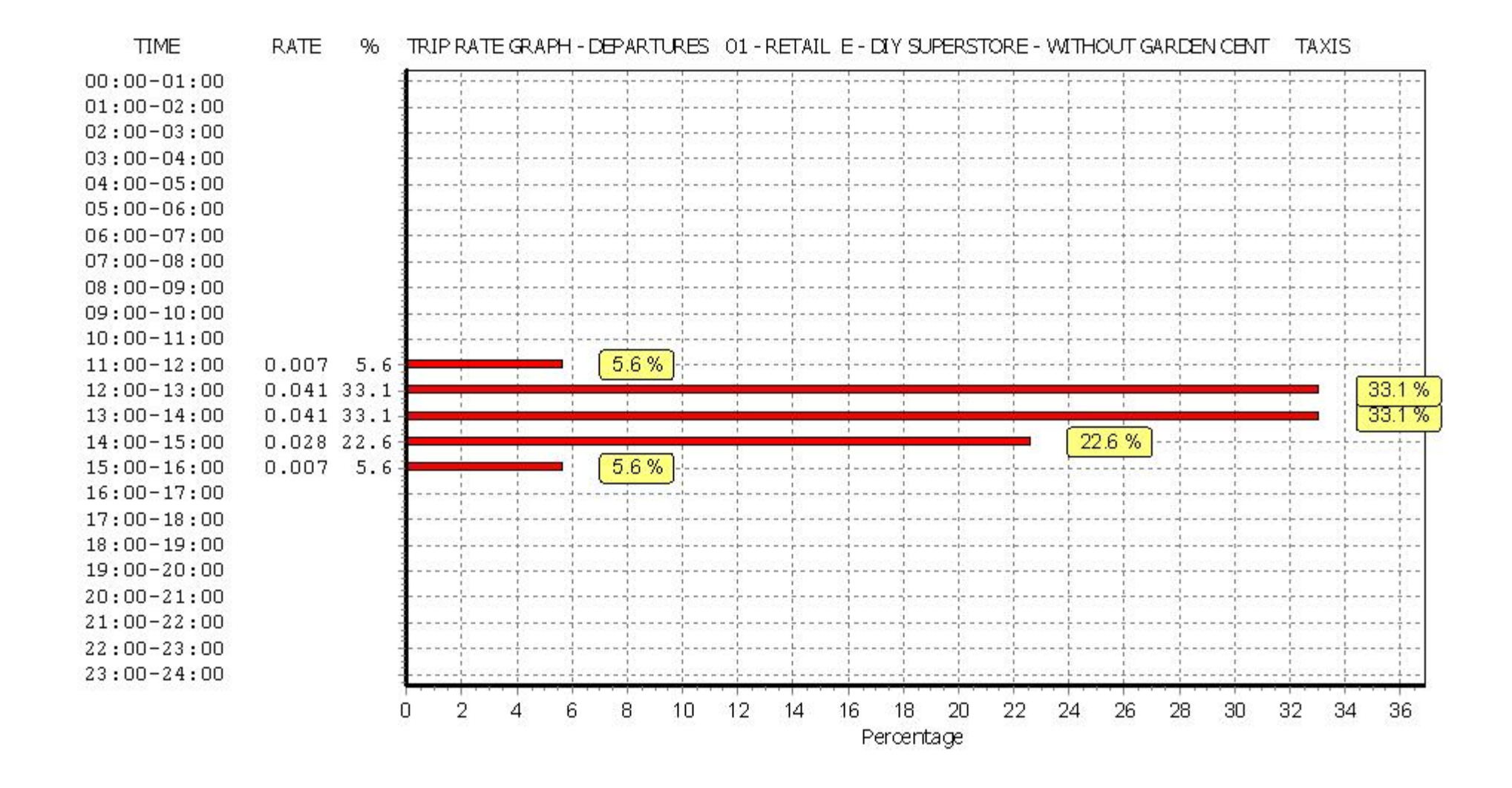

Curtins Consulting Ltd 10 Oxford Street Manchester Licence No: 148301

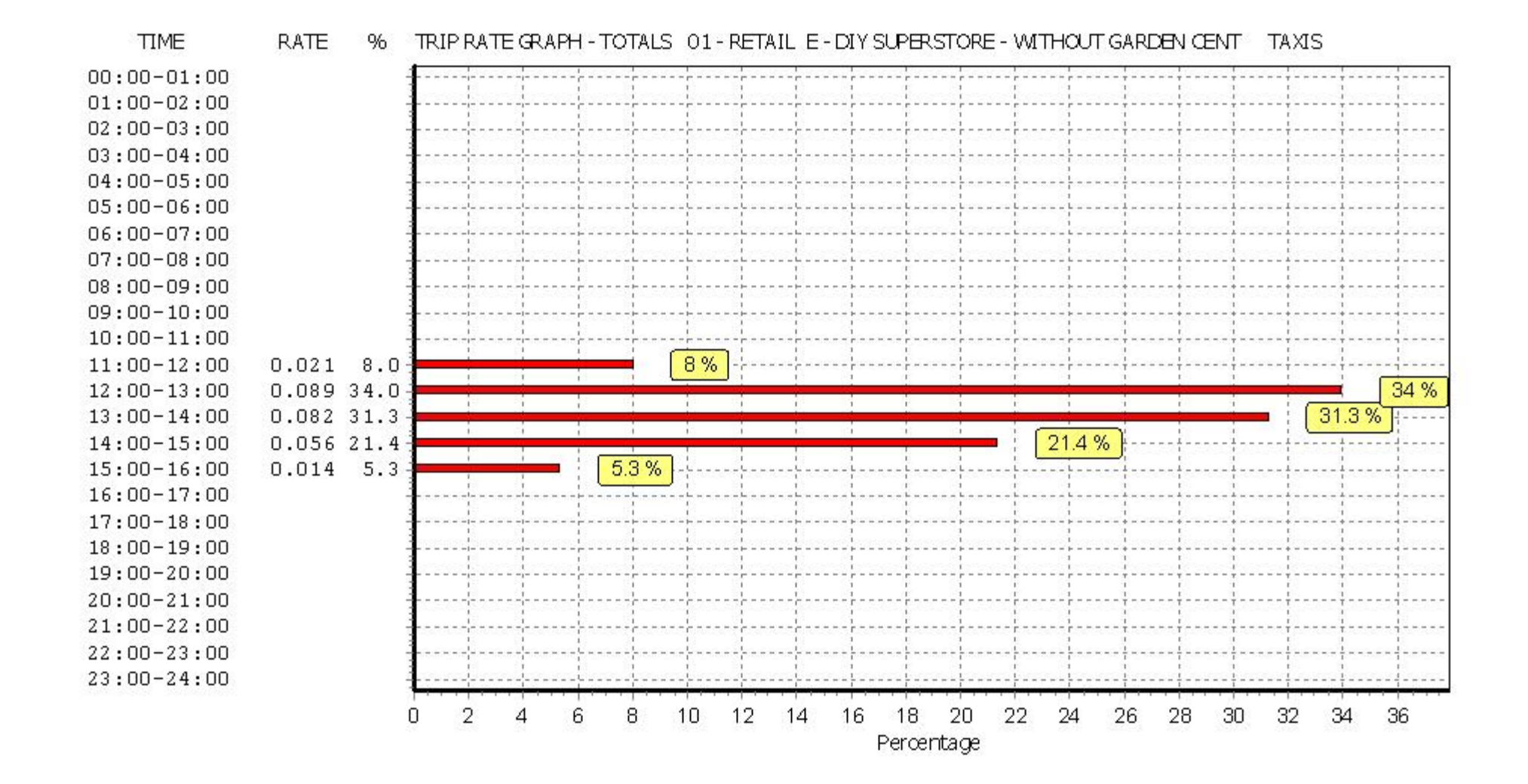

# TRIP RATE for Land Use 01 - RETAIL/E - DIY SUPERSTORE - WITHOUT GARDEN CENT **OGVS Calculation factor: 100 sqm BOLD print indicates peak (busiest) period**

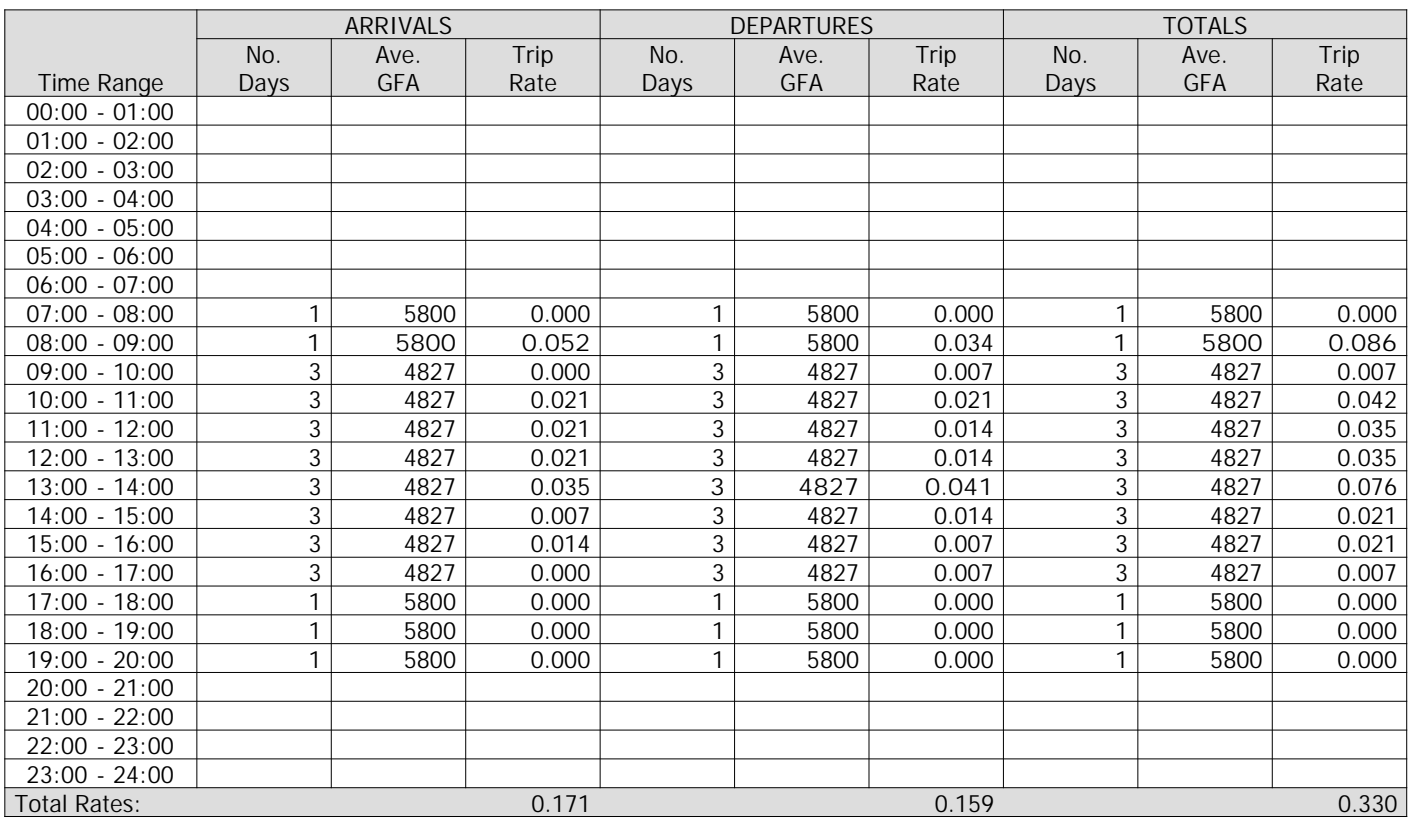

*This section displays the trip rate results based on the selected set of surveys and the selected count type (shown just above the table). It is split by three main columns, representing arrivals trips, departures trips, and total trips (arrivals plus departures). Within each of these main columns are three sub-columns. These display the number of survey days where count data is included (per time period), the average value of the selected trip rate calculation parameter (per time period), and the trip rate result (per time period). Total trip rates (the sum of the column) are also displayed at the foot of the table.*

*To obtain a trip rate, the average (mean) trip rate parameter value (TRP) is first calculated for all selected survey days that have count data available for the stated time period. The average (mean) number of arrivals, departures or totals (whichever applies) is also calculated (COUNT) for all selected survey days that have count data available for the stated time period. Then, the average count is divided by the average trip rate parameter value, and multiplied by the stated calculation factor (shown just above the table and abbreviated here as FACT). So, the method is: COUNT/TRP\*FACT. Trip rates are then rounded to 3 decimal places.*

### **Parameter summary**

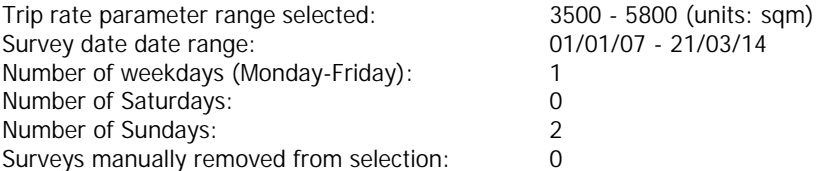

Curtins Consulting Ltd 10 Oxford Street Manchester Licence No: 148301

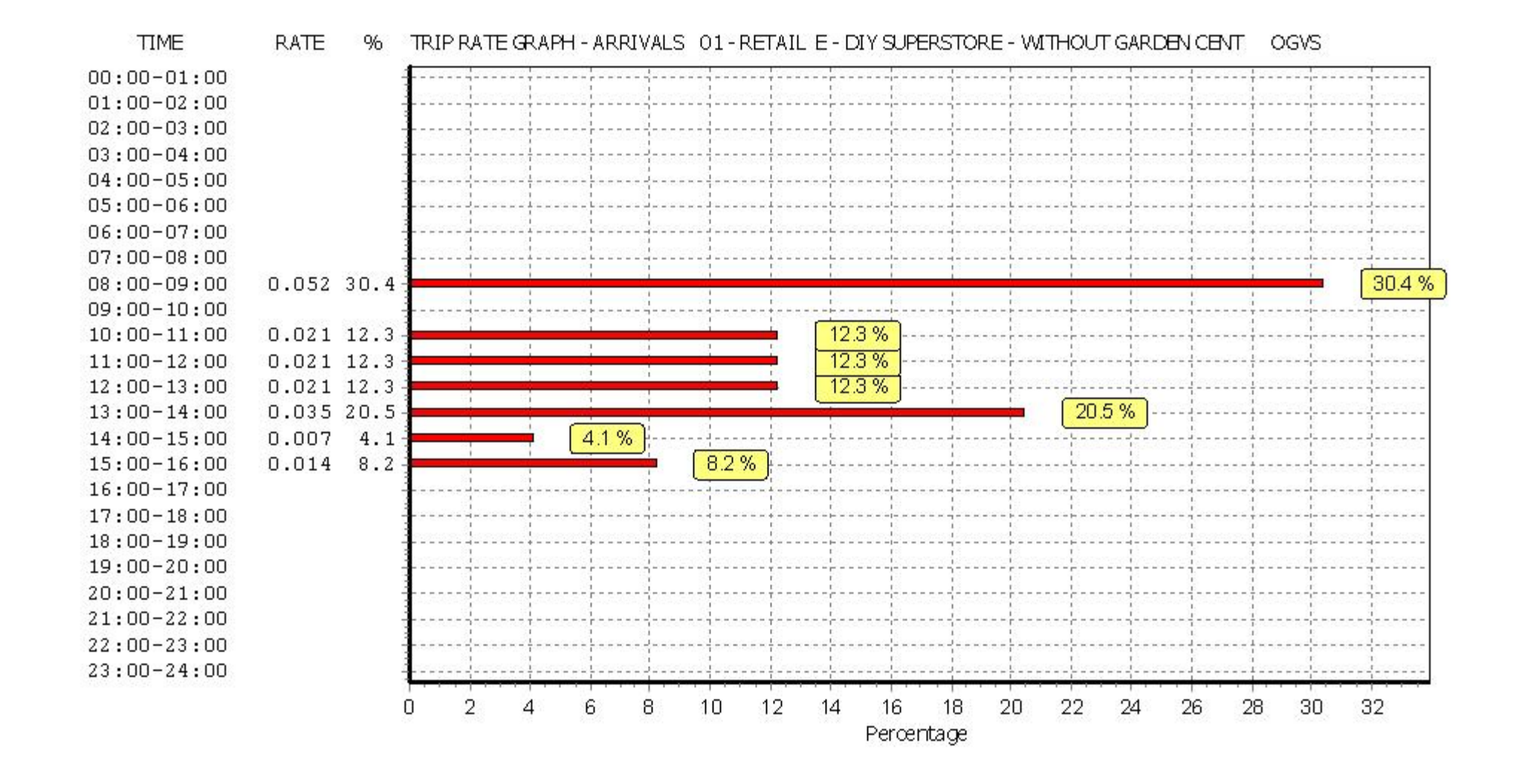

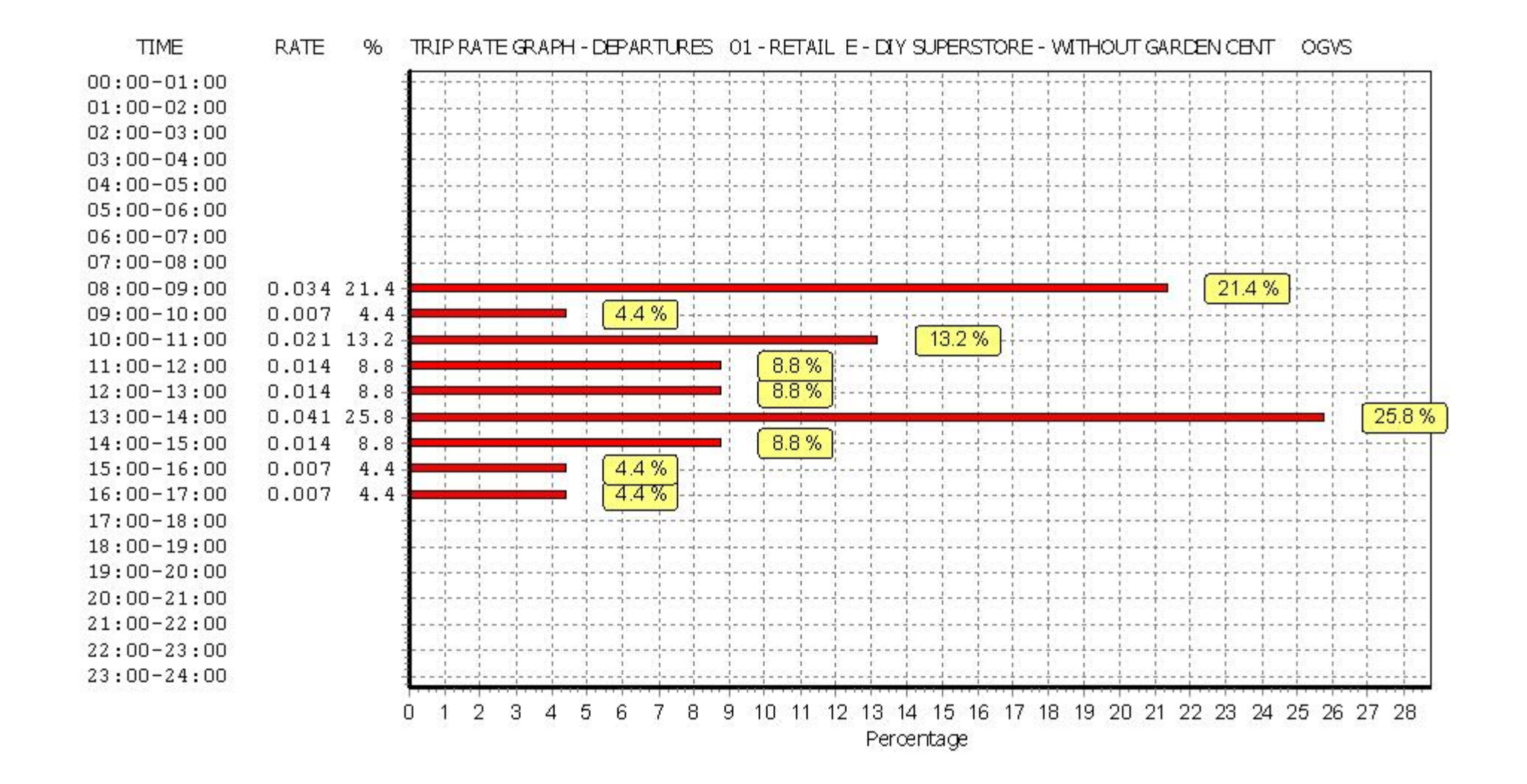

Curtins Consulting Ltd 10 Oxford Street Manchester Licence No: 148301

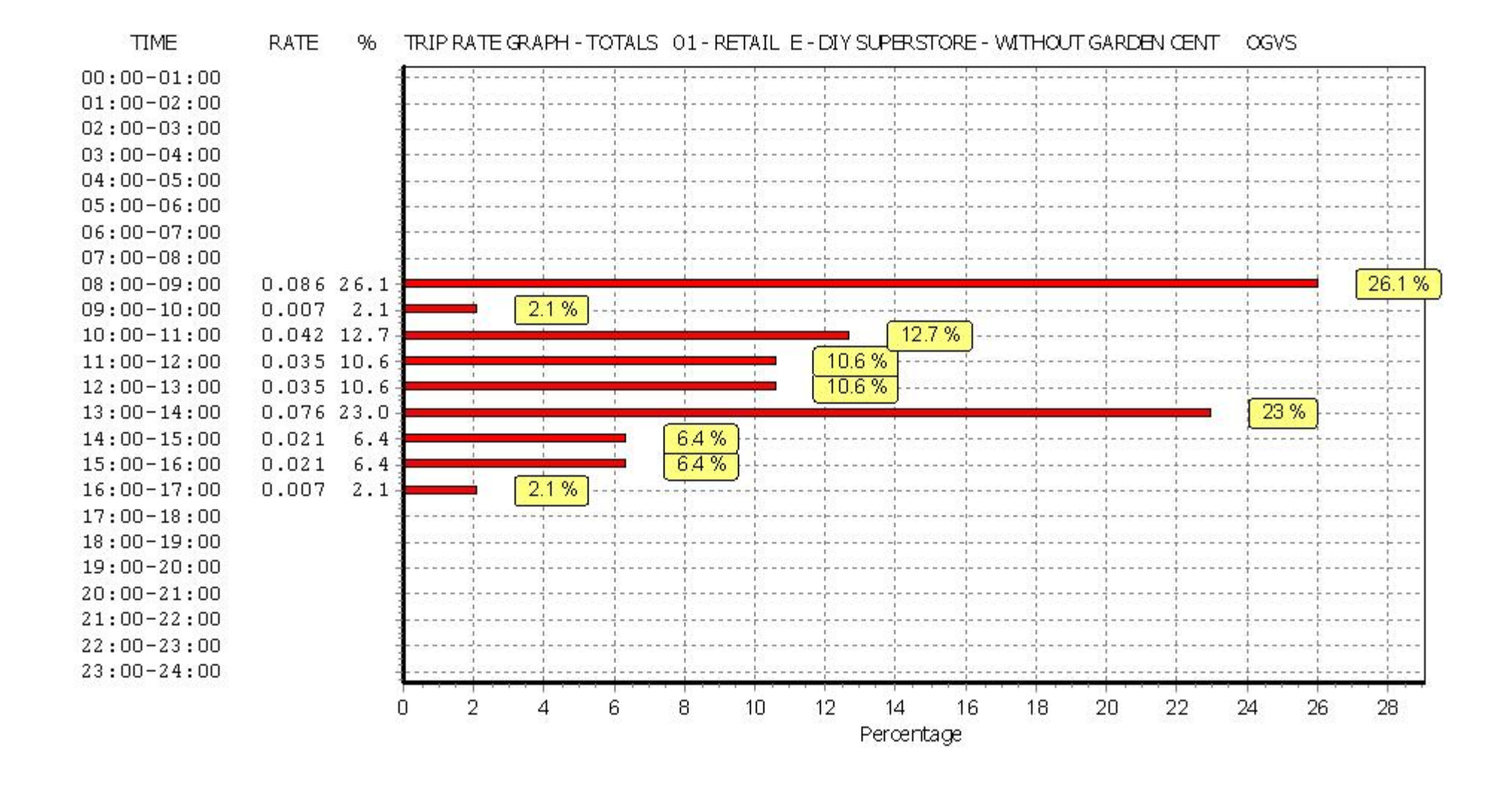

# TRIP RATE for Land Use 01 - RETAIL/E - DIY SUPERSTORE - WITHOUT GARDEN CENT **PSVS Calculation factor: 100 sqm**

**BOLD print indicates peak (busiest) period**

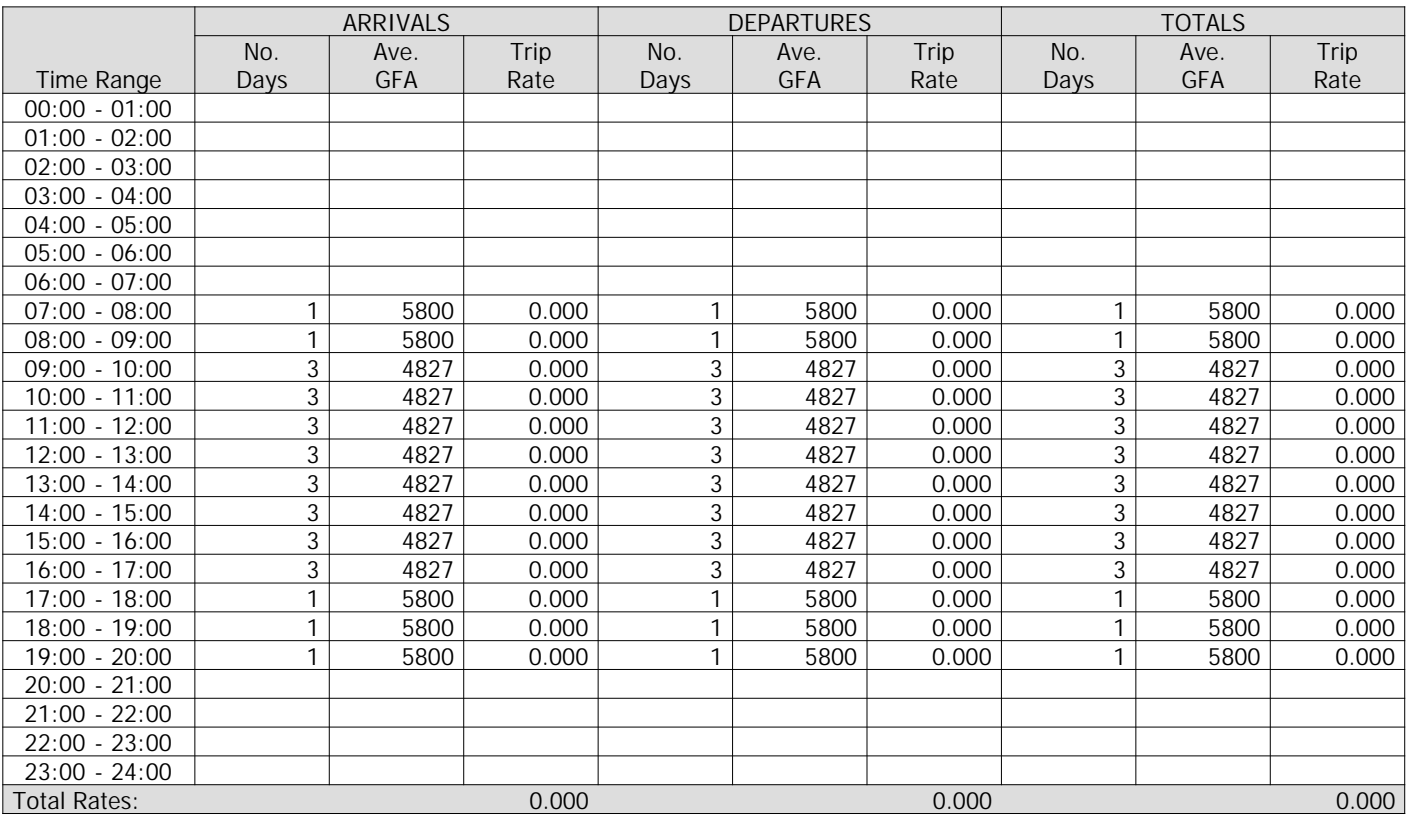

*This section displays the trip rate results based on the selected set of surveys and the selected count type (shown just above the table). It is split by three main columns, representing arrivals trips, departures trips, and total trips (arrivals plus departures). Within each of these main columns are three sub-columns. These display the number of survey days where count data is included (per time period), the average value of the selected trip rate calculation parameter (per time period), and the trip rate result (per time period). Total trip rates (the sum of the column) are also displayed at the foot of the table.*

*To obtain a trip rate, the average (mean) trip rate parameter value (TRP) is first calculated for all selected survey days that have count data available for the stated time period. The average (mean) number of arrivals, departures or totals (whichever applies) is also calculated (COUNT) for all selected survey days that have count data available for the stated time period. Then, the average count is divided by the average trip rate parameter value, and multiplied by the stated calculation factor (shown just above the table and abbreviated here as FACT). So, the method is: COUNT/TRP\*FACT. Trip rates are then rounded to 3 decimal places.*

#### **Parameter summary**

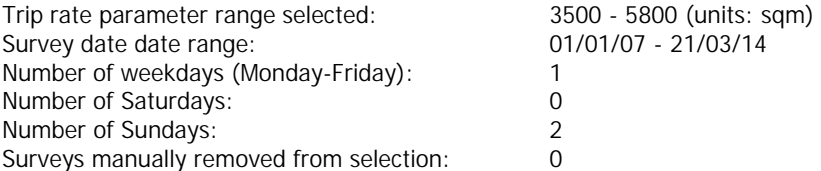

Curtins Consulting Ltd 10 Oxford Street Manchester Licence No: 148301

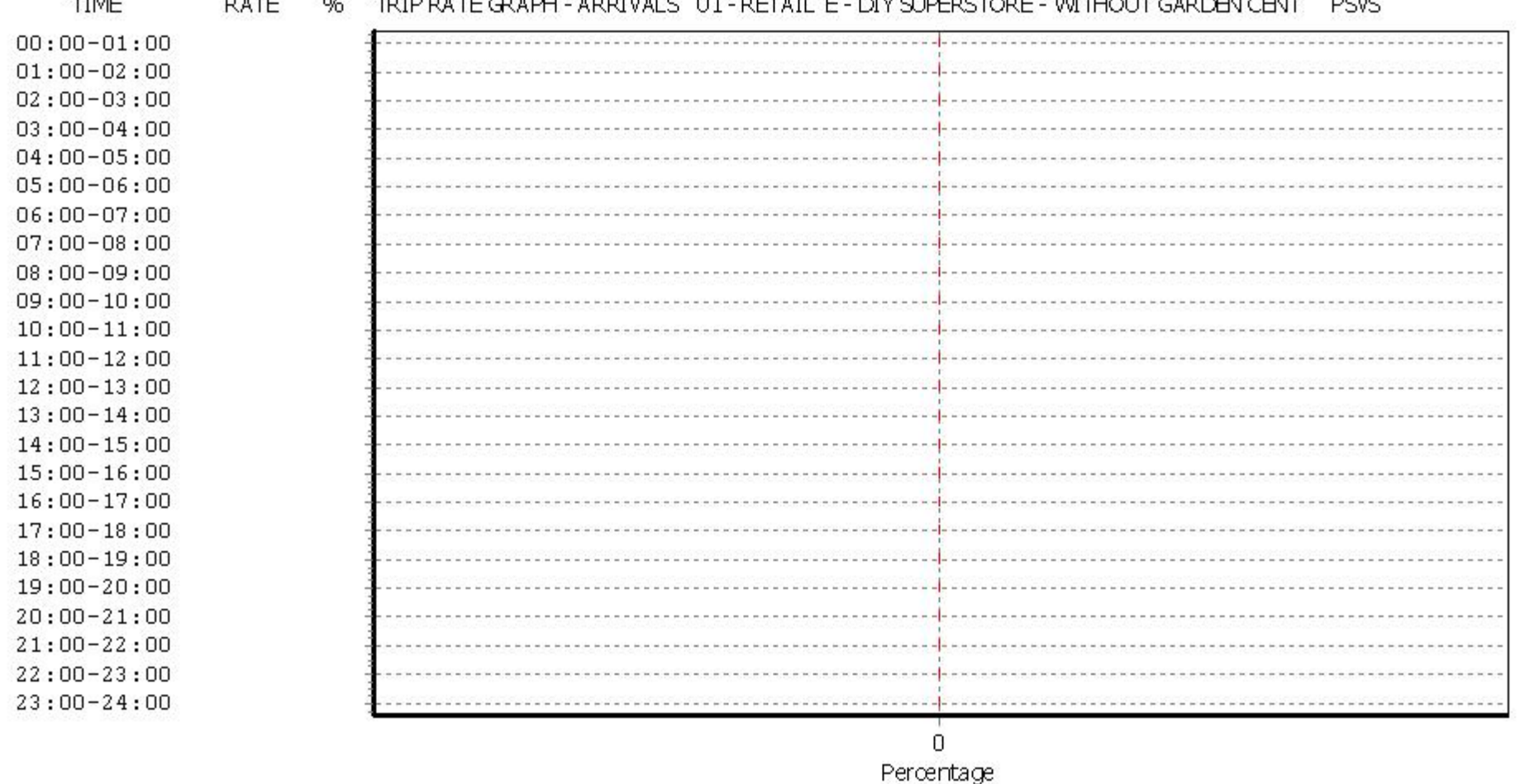

**SERVICE ANDERSKE EN GIBBOTARE INSTIGUERATION FOR DE** المستورين والمستور **Contract Contract** .<br>The company of the company of the company of the company of the company of the company of the company of the company  $\sim$   $\sim$ COL.

Curtins Consulting Ltd 10 Oxford Street Manchester Licence No: 148301

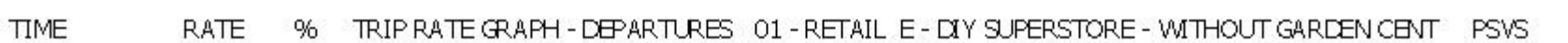

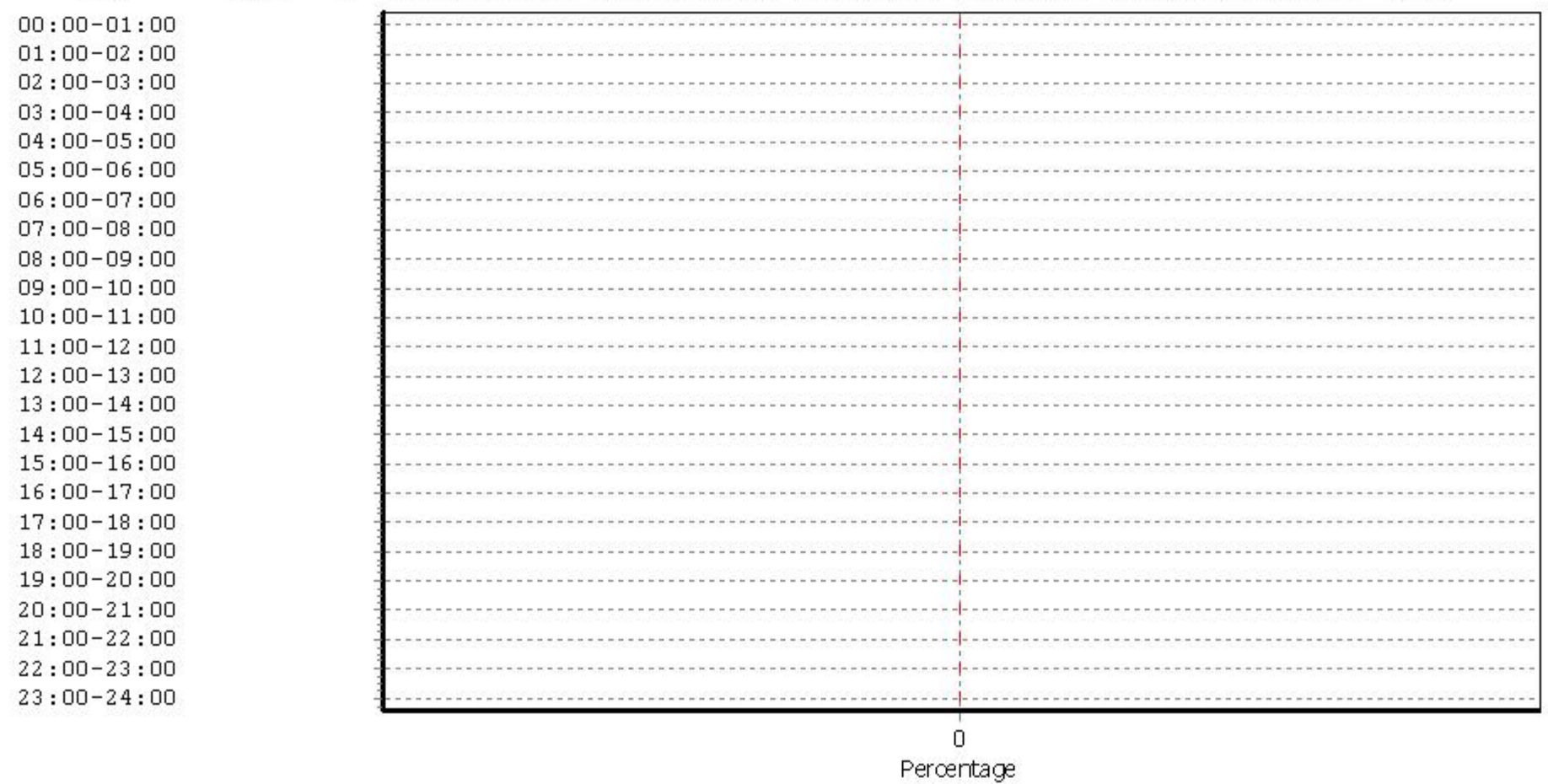

Curtins Consulting Ltd 10 Oxford Street Manchester Licence No: 148301

#### **TIME RATE** 96 TRIP RATE GRAPH - TOTALS 01 - RETAIL E - DIY SUPERSTORE - WITHOUT GARDEN CENT PSVS

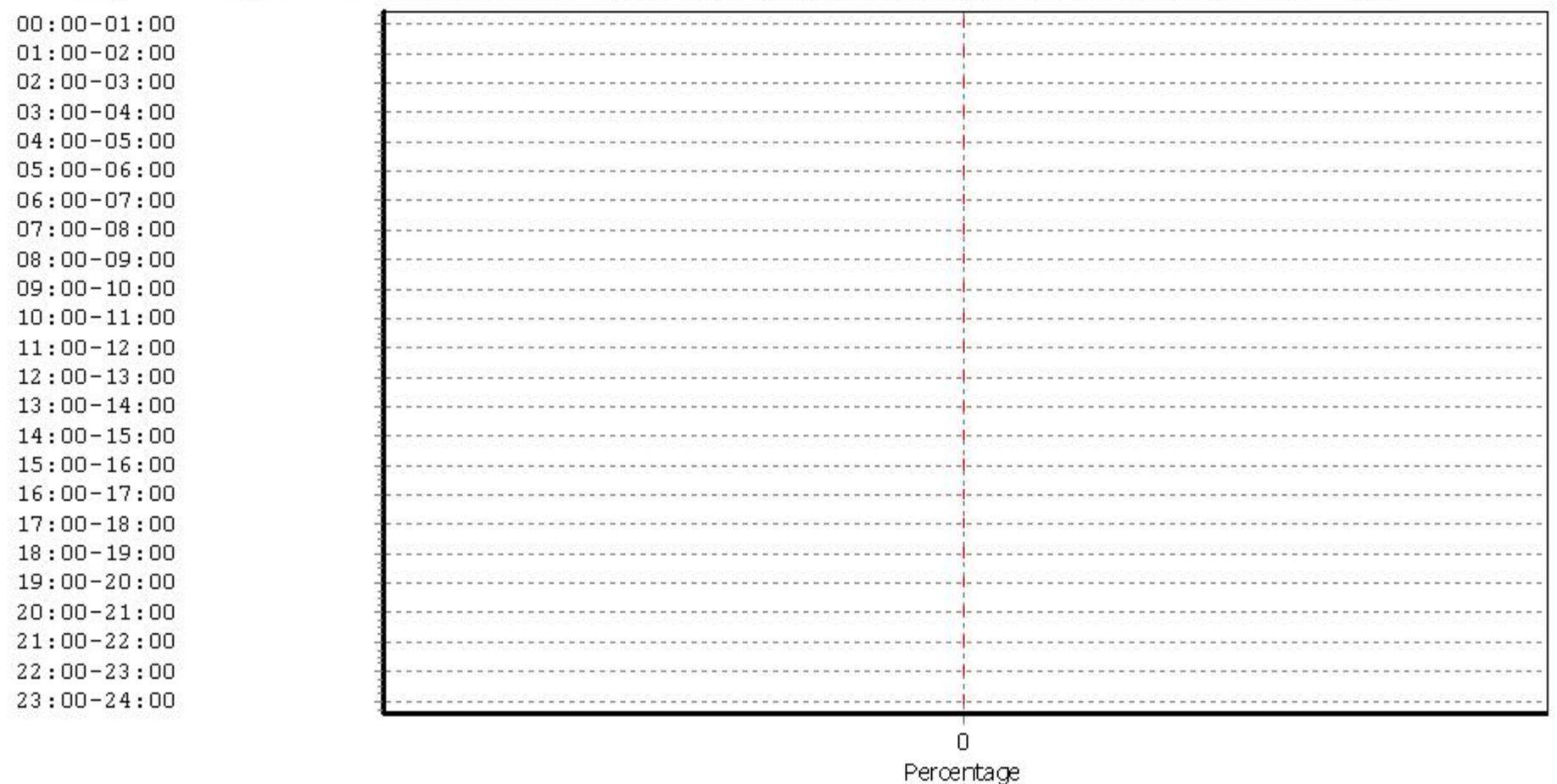

# TRIP RATE for Land Use 01 - RETAIL/E - DIY SUPERSTORE - WITHOUT GARDEN CENT **CYCLISTS Calculation factor: 100 sqm BOLD print indicates peak (busiest) period**

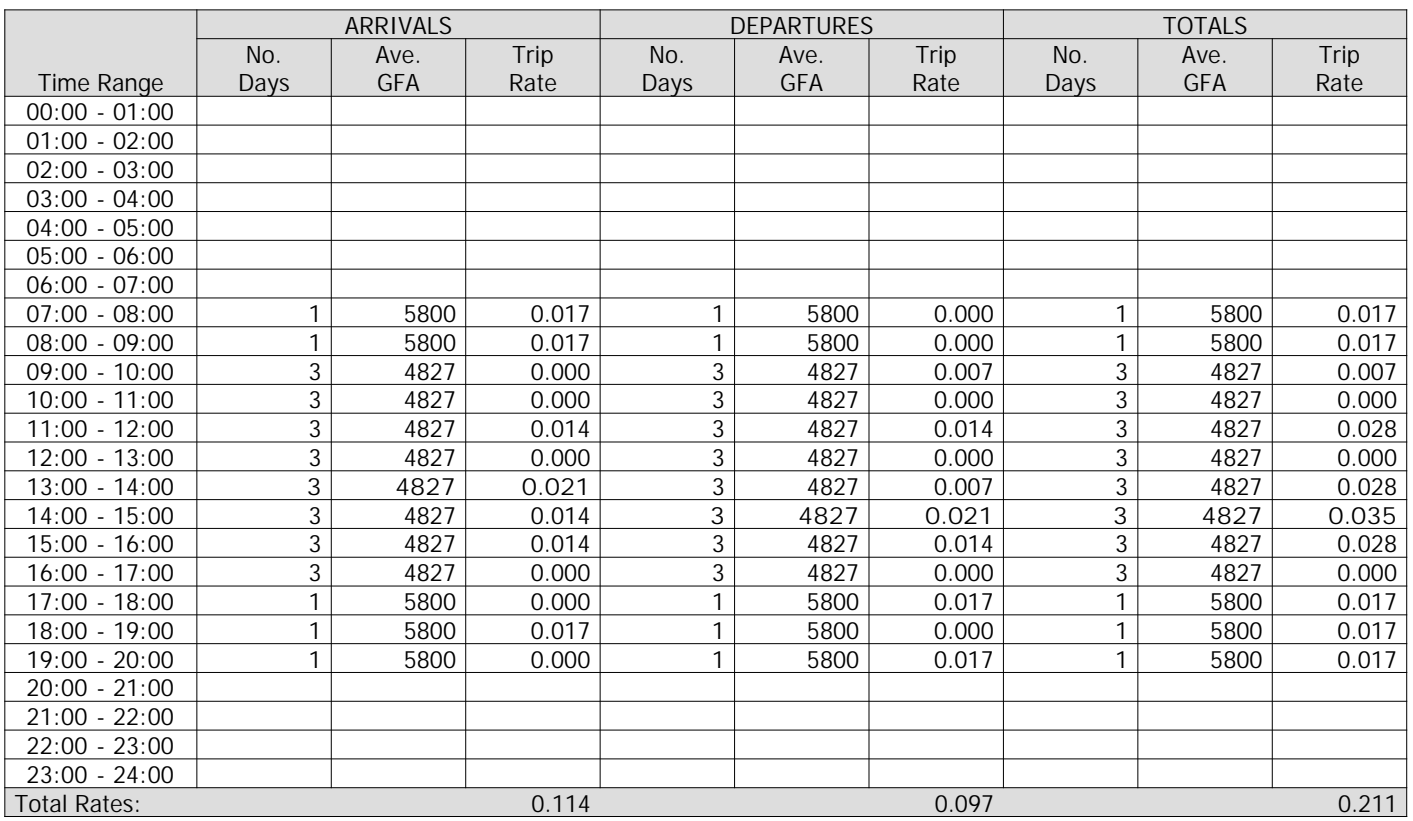

*This section displays the trip rate results based on the selected set of surveys and the selected count type (shown just above the table). It is split by three main columns, representing arrivals trips, departures trips, and total trips (arrivals plus departures). Within each of these main columns are three sub-columns. These display the number of survey days where count data is included (per time period), the average value of the selected trip rate calculation parameter (per time period), and the trip rate result (per time period). Total trip rates (the sum of the column) are also displayed at the foot of the table.*

*To obtain a trip rate, the average (mean) trip rate parameter value (TRP) is first calculated for all selected survey days that have count data available for the stated time period. The average (mean) number of arrivals, departures or totals (whichever applies) is also calculated (COUNT) for all selected survey days that have count data available for the stated time period. Then, the average count is divided by the average trip rate parameter value, and multiplied by the stated calculation factor (shown just above the table and abbreviated here as FACT). So, the method is: COUNT/TRP\*FACT. Trip rates are then rounded to 3 decimal places.*

#### **Parameter summary**

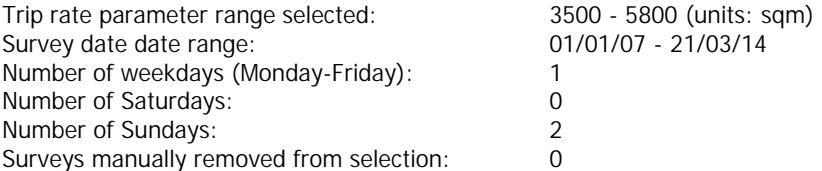

Curtins Consulting Ltd 10 Oxford Street Manchester Licence No: 148301

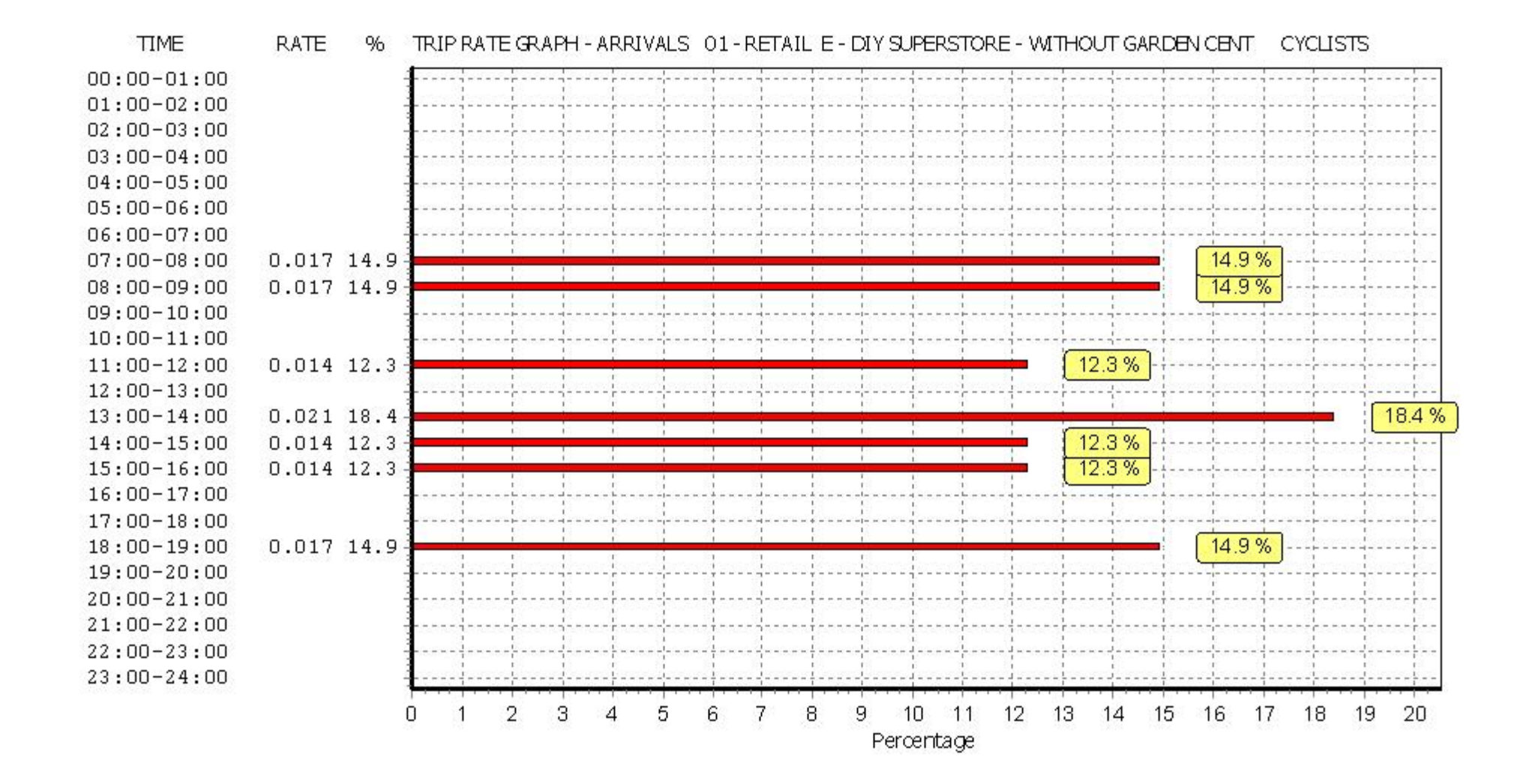

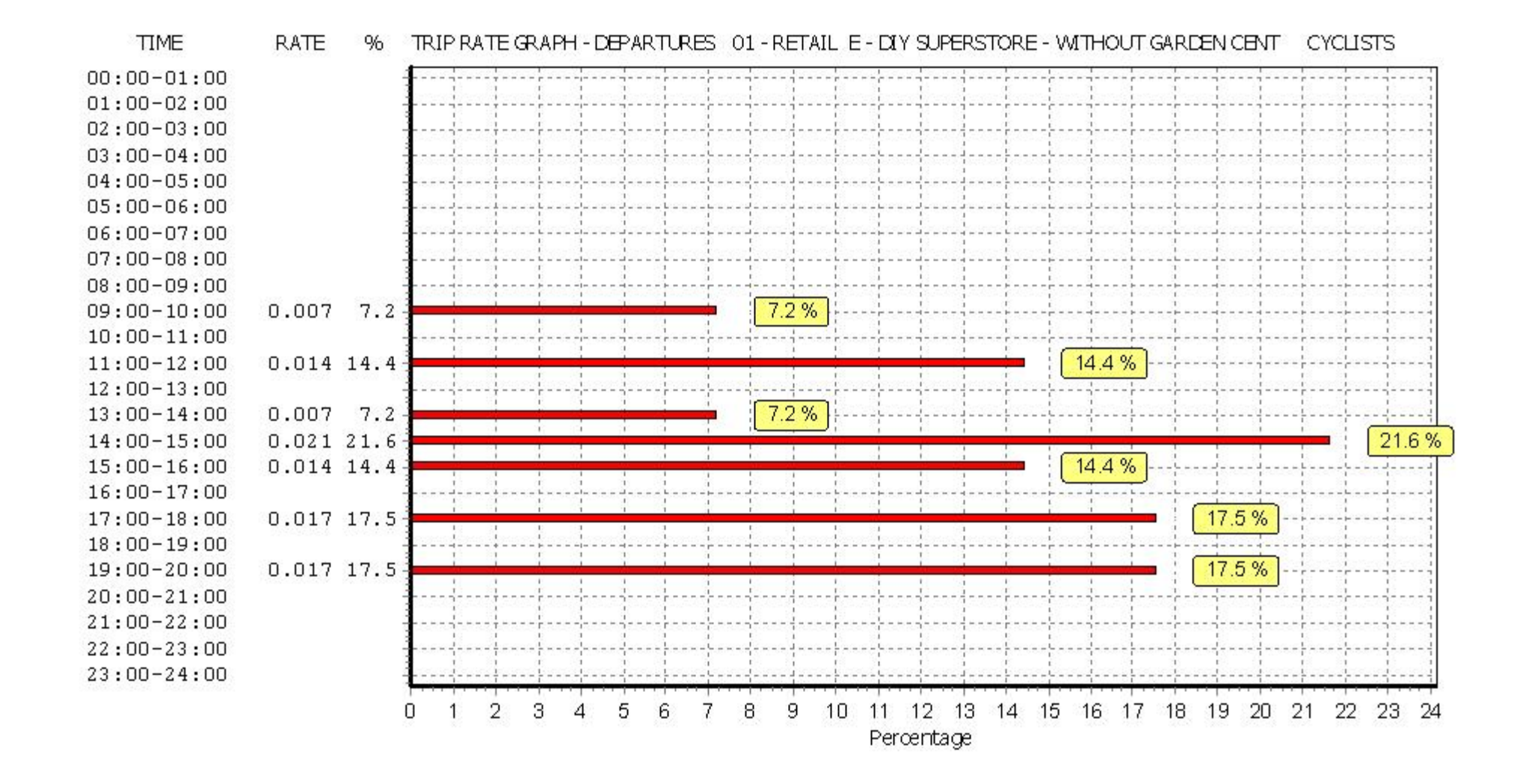

Curtins Consulting Ltd 10 Oxford Street Manchester Licence No: 148301

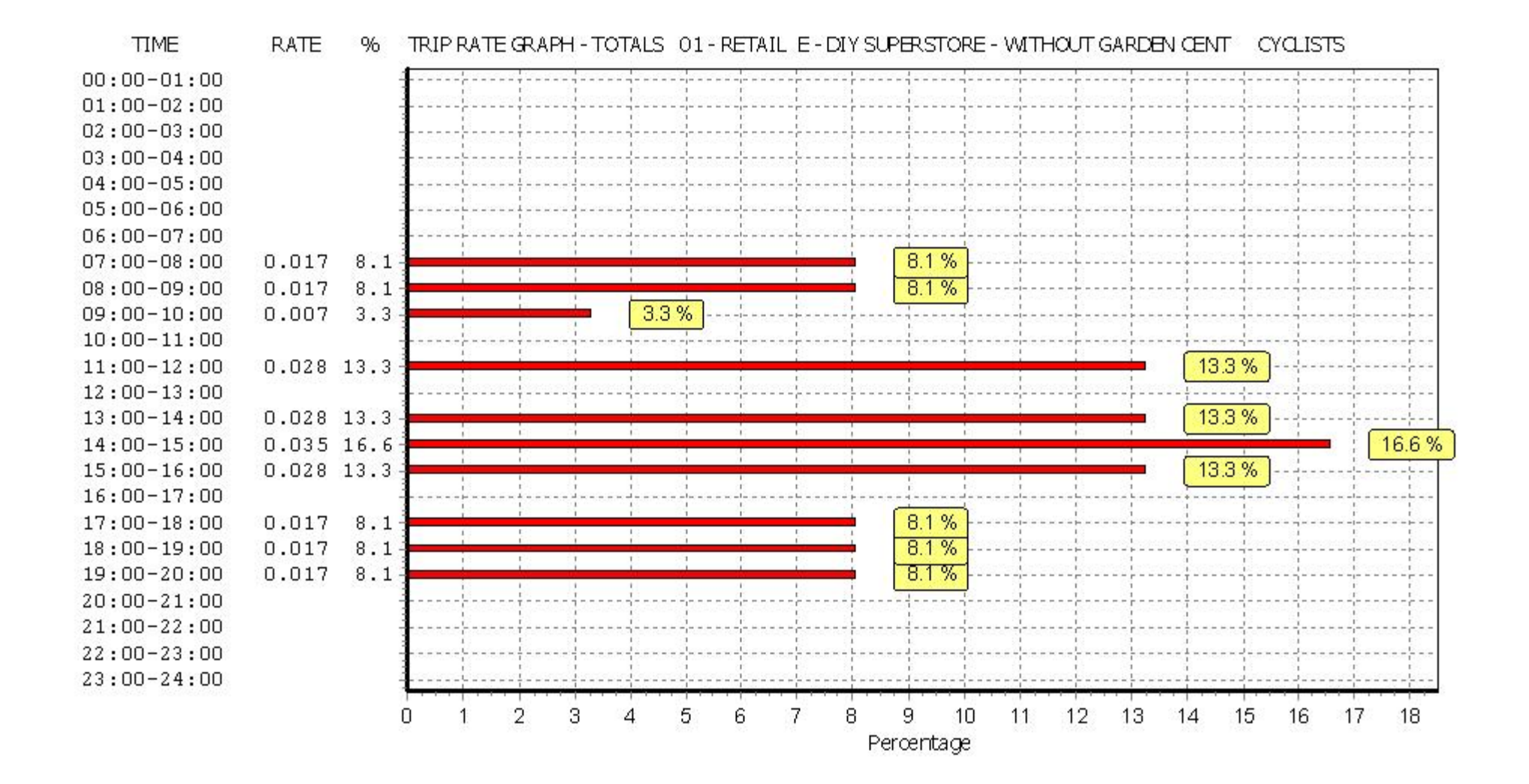